# **Zusatzvariablen für Druck / Ausgabe**

Mit Hilfe dieser Funktion können Sie für eine Ausgabe (Druck, Bildschirmausgabe, Fax, PDF, E-Mail-Ausgabe) zusätzliche Felder/Variablen definieren, die im Layout verwendet werden können. Dadurch kann bei jeder Ausgabe der Inhalt dieses Feldes/Variable abgefragt werden, wodurch für jeden Druck eine individuelle Eingabe gemacht werden kann.

## **Beispiel:**

Beim Druck einer Artikelpreisliste soll bei jedem Druck das Datum für die Gültigkeit der Preisliste eingegeben und mit ausgedruckt werden.

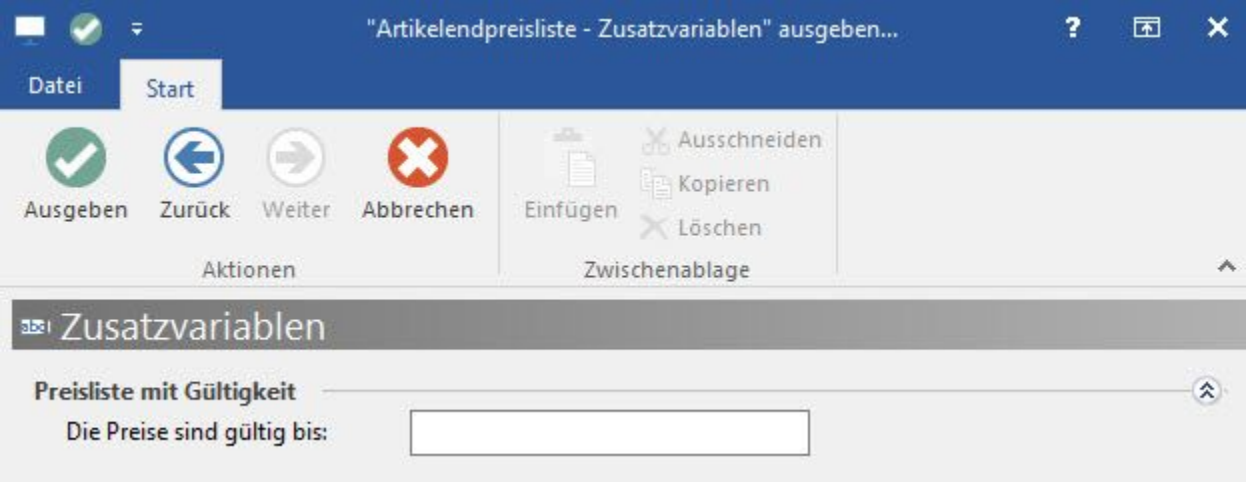

Diese zusätzlichen Felder/Variablen können zudem mit festen Vorgabewerten hinterlegt werden, die z. B. für die Ausweisung von Informationen oder von Berechnungen im Layout dienen.

Wenn Sie mehrere Felder/Variablen definiert haben, werden diese in einer übersichtlichen Maske vor der Druckausgabe abgefragt.

In jedem Druck steht Ihnen über die Schaltfläche: EIGENSCHAFTEN

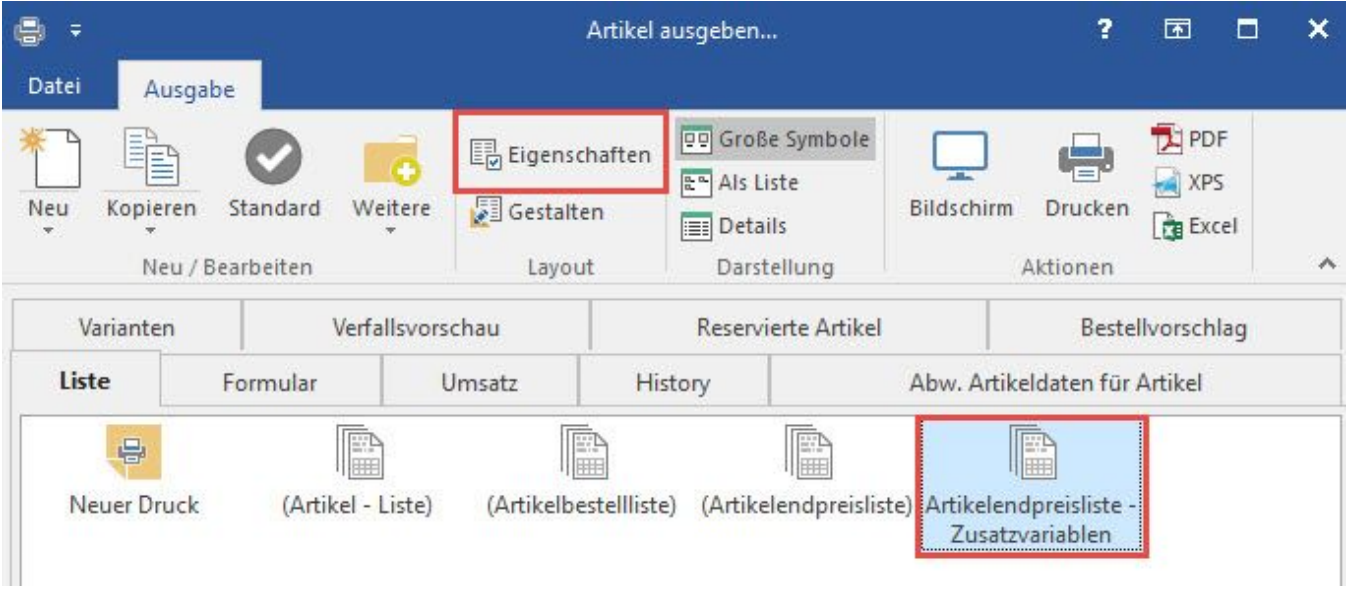

das Register: "Zusatzvariablen" zur Verfügung:

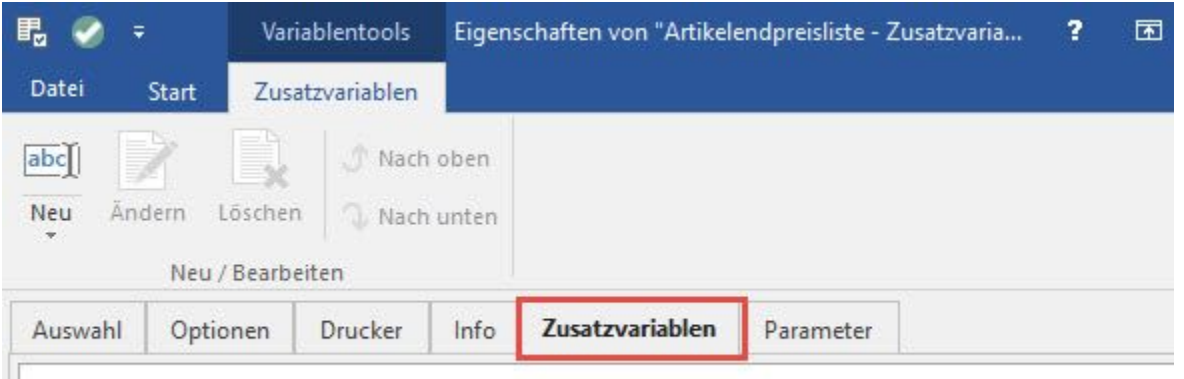

Über die Schaltfläche: NEU legen Sie eine Gruppe fest, in der Sie anschließend neue Felder (die als Variable für den Druck verfügbar sind) zuordnen können.

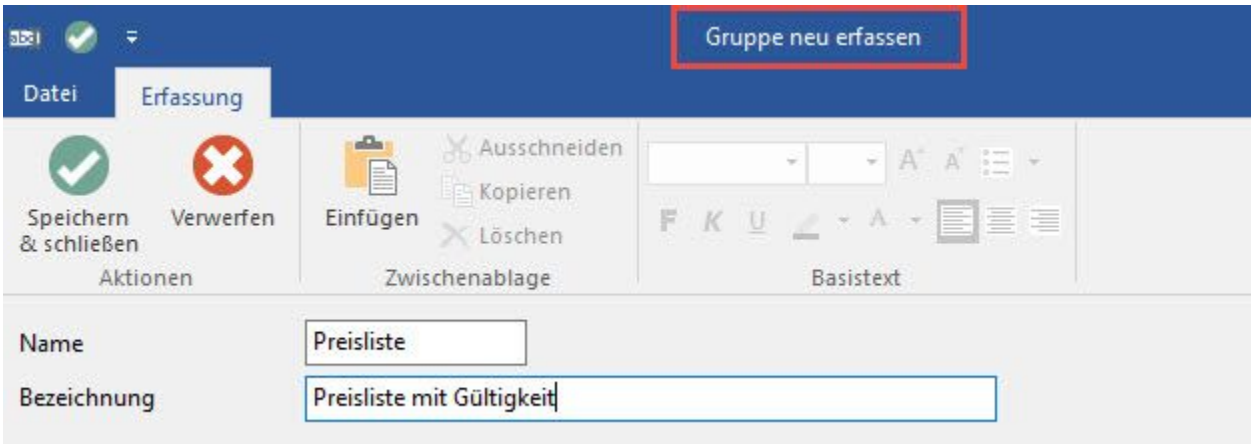

In diesem Dialog vergeben Sie einen kurzen Namen sowie eine genauere Bezeichnung, die später für diese Gruppe angezeigt wird.

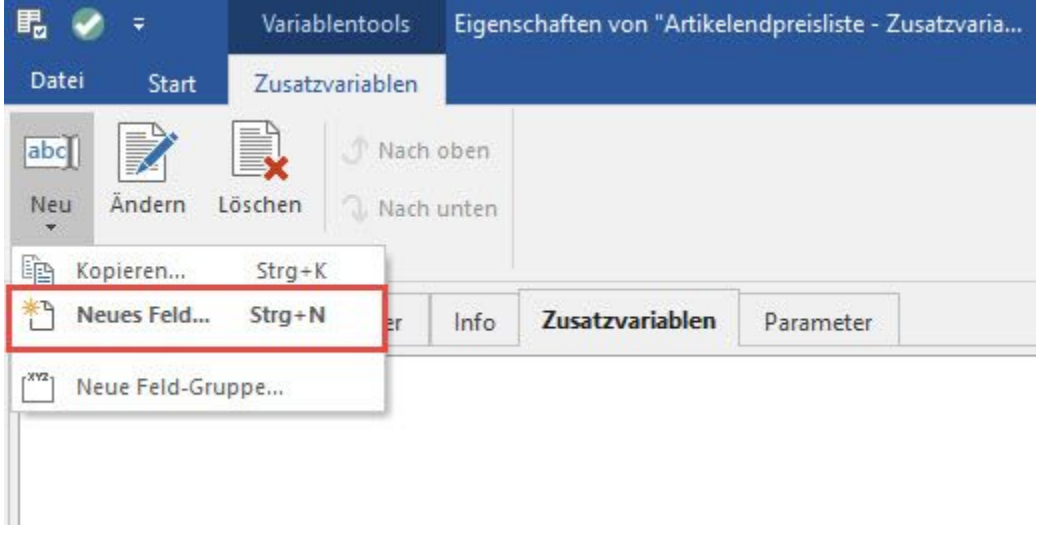

Nachdem Sie diese Gruppe angelegt haben, können Sie über die Schaltfläche: NEU - NEUES FELD

für die zuvor angelegte Gruppe ein neues Feld erstellen:

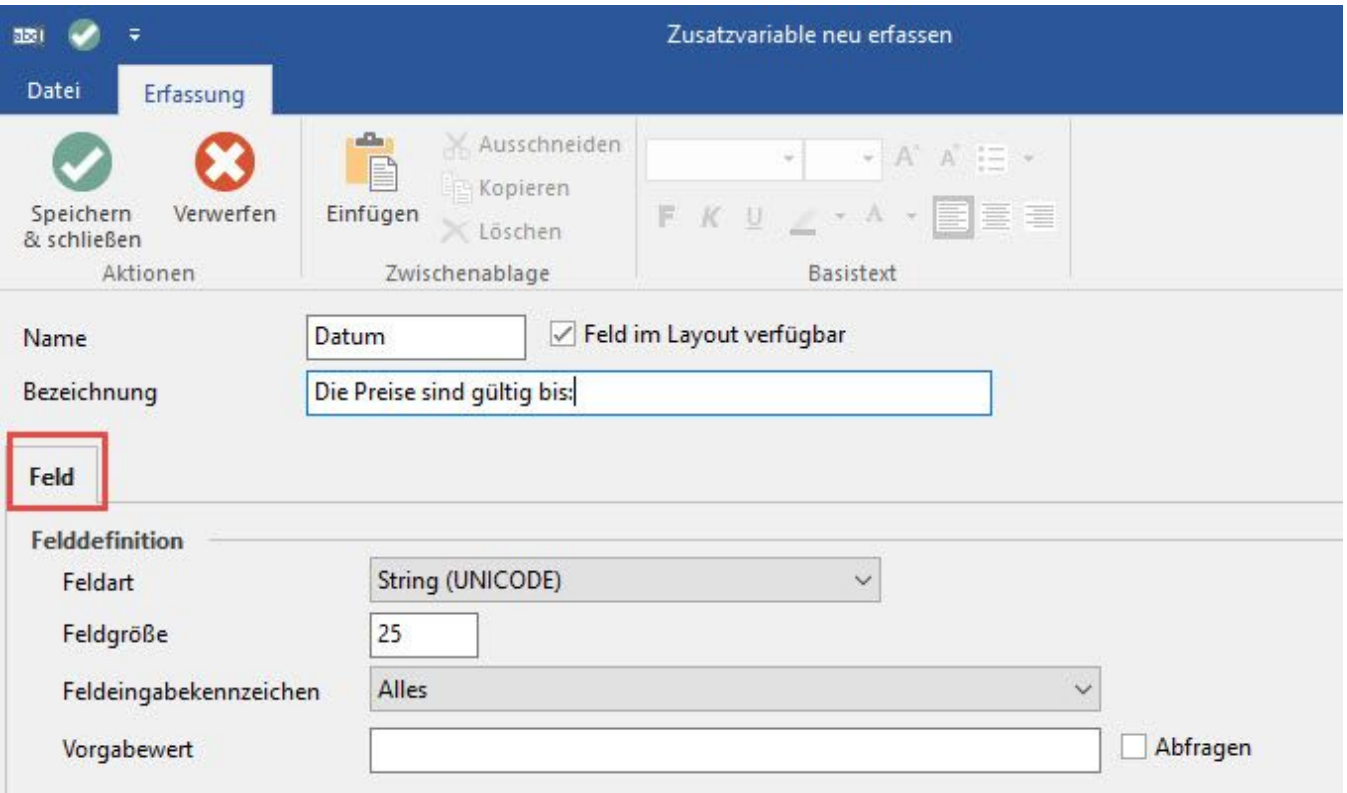

Diese Felder stehen Ihnen zur Verfügung:

#### **Name**

Infobezeichner für den Druck

## **Bezeichnung**

Hier können Sie eine Bezeichnung für dieses Feld (Variable) hinterlegen Kennzeichen "Feld im Layout verfügbar"

Wenn dieses Kennzeichen gesetzt wird, wird das Feld in die Datenbank eingeführt.

#### **Feldart**

- BOOLEAN: Einfache Schaltfläche (Kennzeichen)
- INTEGER: Eingabefeld für ganze Zahlen (z. B. für Seiten / Minuten)
- FLOAT: Eingabefeld für reelle Zahlen (z. B. für Beträge, Mengen, ...)
- DATUM: Eingabefeld für Datum (mit Monats-Kombinationsauswahl)
- STRING: Eingabefeld für Alphanumerische Zeichen
- INFO: Eingabefeld für bis zu 60.000 Zeichen, komprimiert gespeichert, mit RTF- Unterstützung

#### **Feldgröße**

Hier können Sie die max. mögliche Menge an Eingabezeichen für String-Felder hinterlegen.

Ist nur frei editierbar bei Feldart STRING.

Die "Anzahl der Eingabezeilen" steht nur bei Feldart INFO zur Verfügung.

#### **Feldeingabekennzeichen**

Hier können bestimmte Erscheinungsformen ausgewählt werden, z. B. bei Feldart FLOAT: Betrag, Menge, Gewicht, usw. Vorgabebezeichnungen

(nur bei Feldart STRING und Feldeingabekennzeichen [...]Auswahlbox)

Hier können Sie mehrere Vorgabebezeichner durch Komma separiert hinterlegen.

# **Abfragen**

Wenn Sie dieses Kennzeichen aktivieren, so wird bei der Druckausgabe der Inhalt dieses Feldes abgefragt und Sie können somit für jeden Druck eine individuelle Eingabe machen.

Nachdem Sie die Gruppe und das Feld neu angelegt haben, erscheint z. B. folgende Darstellung:

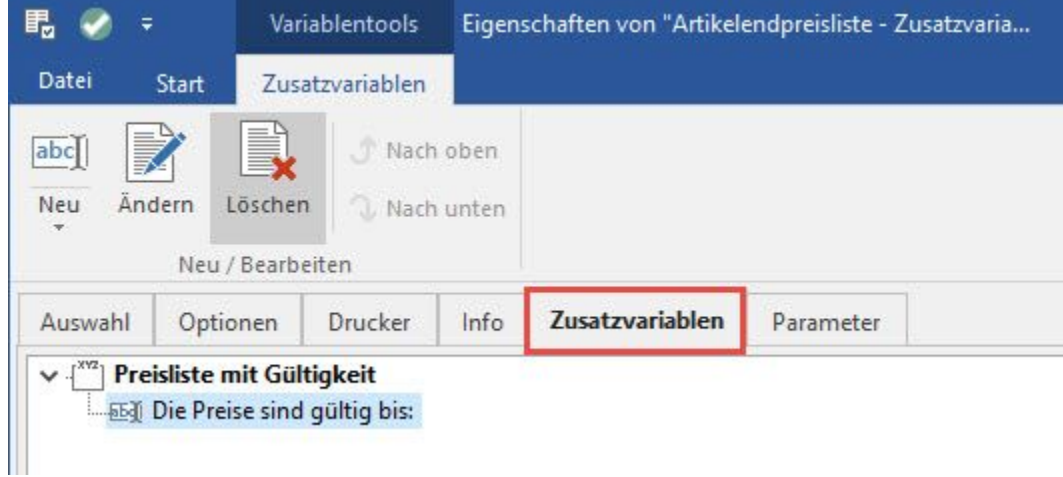

Im Layout stehen Ihnen die zuvor angelegten Variablen in der zuvor definierten Struktur (Zusatzvariable – Name der Gruppe – Name des Feldes) zur Verfügung.